## TASK: Make sense of the "Races" applet.

1) Go to the Races applet at <u>https://www.geogebra.org/m/J434Kb54</u>

| Lamborghini<br>Ferrari | Distance<br>10<br>10 |    | fotal Tim<br>niles<br>miles | e<br>2 |    |    |    | Go!<br>0 m |    |    |    |    | -  |
|------------------------|----------------------|----|-----------------------------|--------|----|----|----|------------|----|----|----|----|----|
|                        | ío                   | 15 | 29                          | 25     | 30 | 35 | 40 | 45         | ŝo | 55 | 60 | 65 | 10 |

You will see that 10 miles in 20 minutes has been entered for the blue car and 10 miles in 5 minutes for the red car. Click "Go!" to run the race. What do you notice?

2) Enter whatever numbers you want for the distance and time for each car. Run a few races. What do you notice?

3) How can you tell if one car is going faster than the other car?

"Worksheet: Lesson 1, Episode 1" by MathTalk is licensed under CC BY-NC-SA 4.0

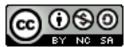

MathTalk.org Learning through dialogue